## **How to transfer from one council to another online**

The online registration system now supports transferring your membership from one council to another if needed. In the past the only way to transfer your membership was to fill out a transfer form and a new membership application. Now you can transfer your child and/or yourself online. Any advancement and training records associated to the membership will follow the transfer application.

If moving to a new council, a parent would use BeAScout to connect to the unit they wish to transfer to. The Unit QR code or mini‐URL "link" also connects to that unit's online registration form.

With any online application a parent starts by logging in to My.Scouting.org. This example screen shot is where BeAScout would redirect a parent.

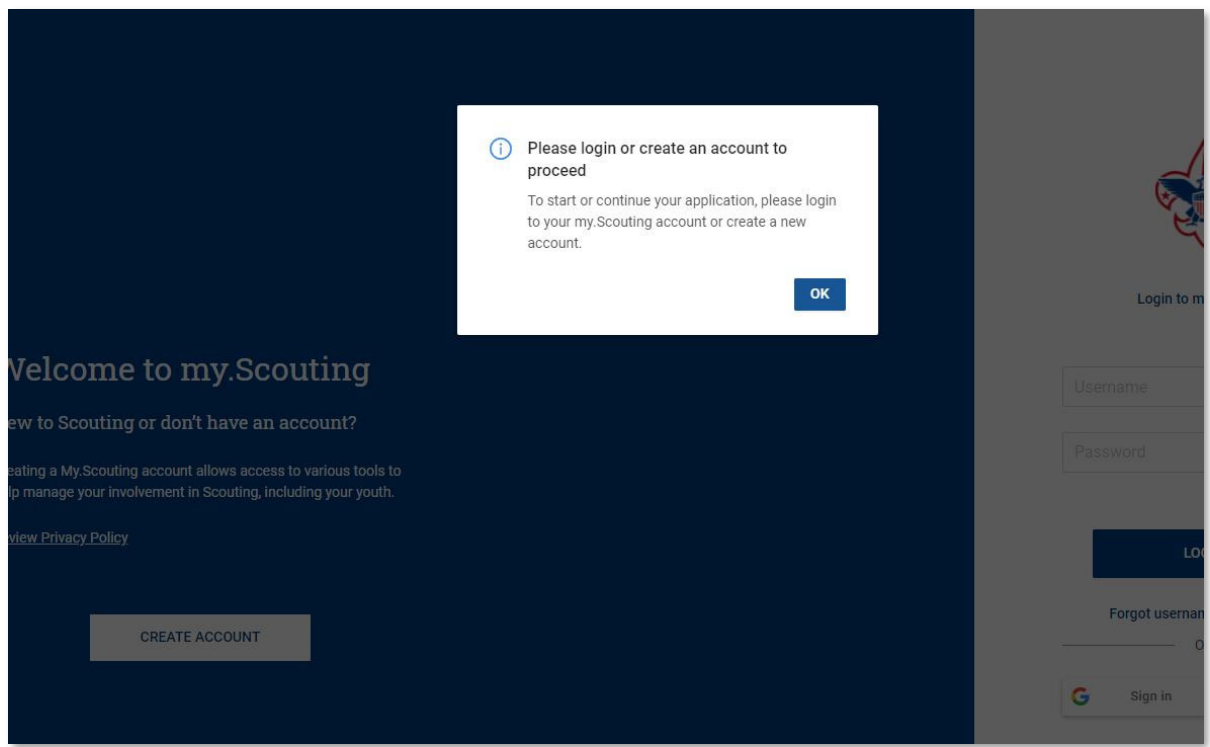

The parent then selects if the application will be for a youth or an adult.

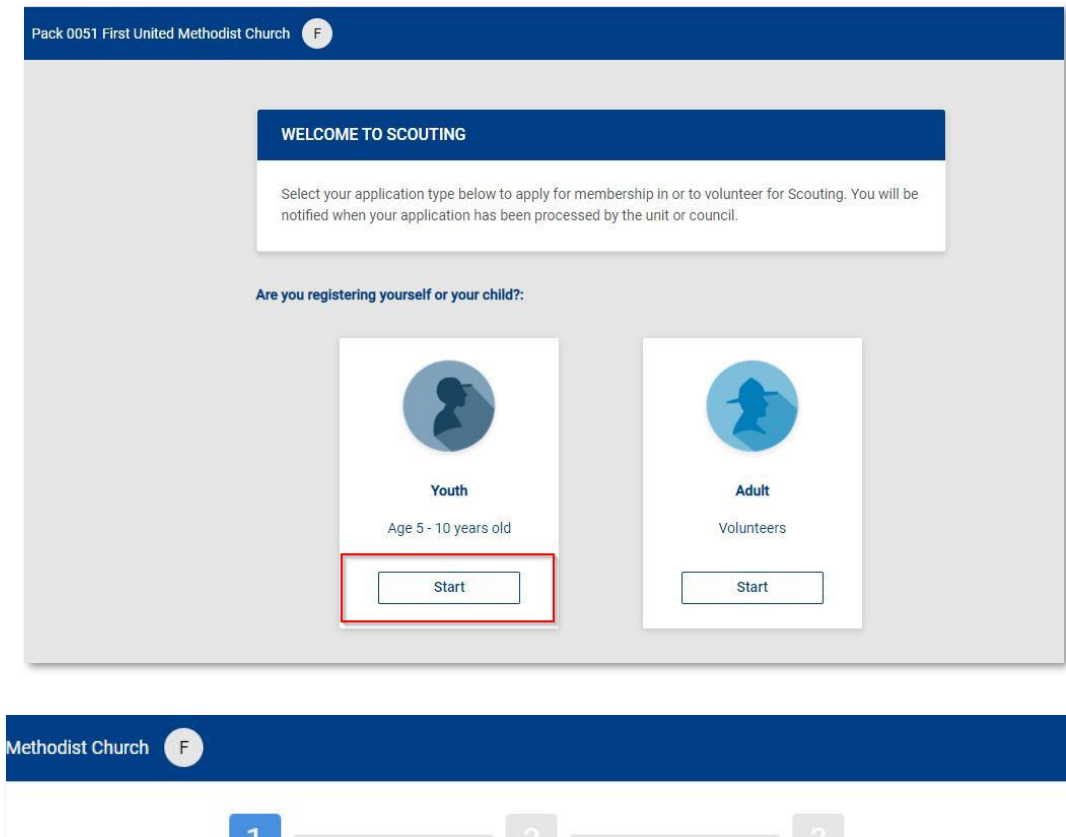

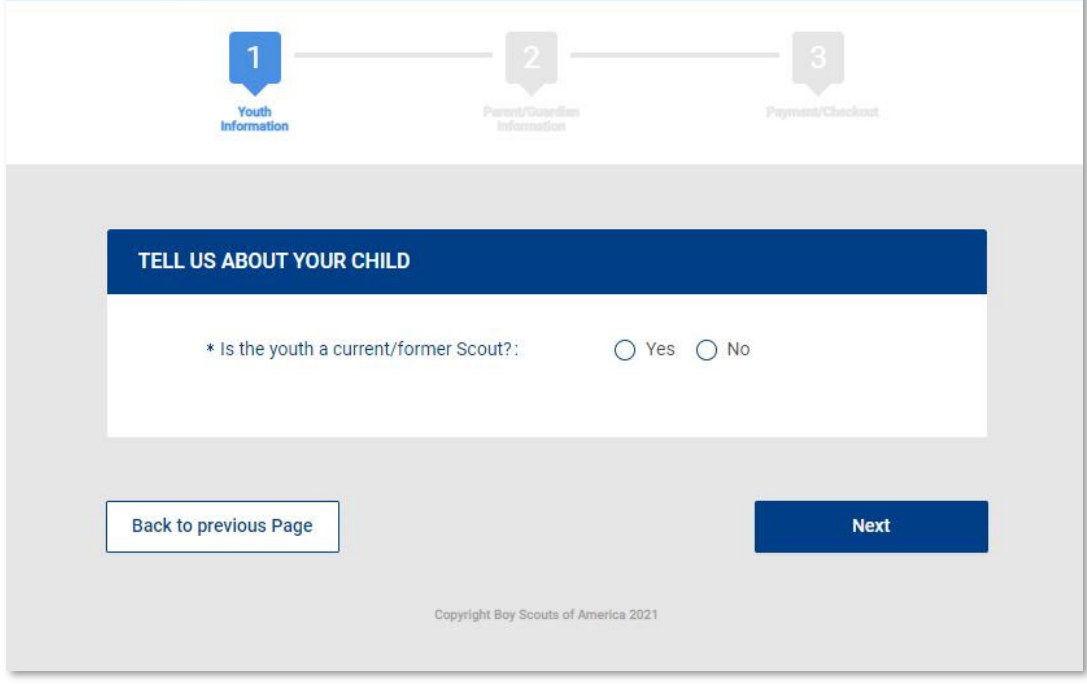

Because this is a transfer the parent must answer Yes to the first question.

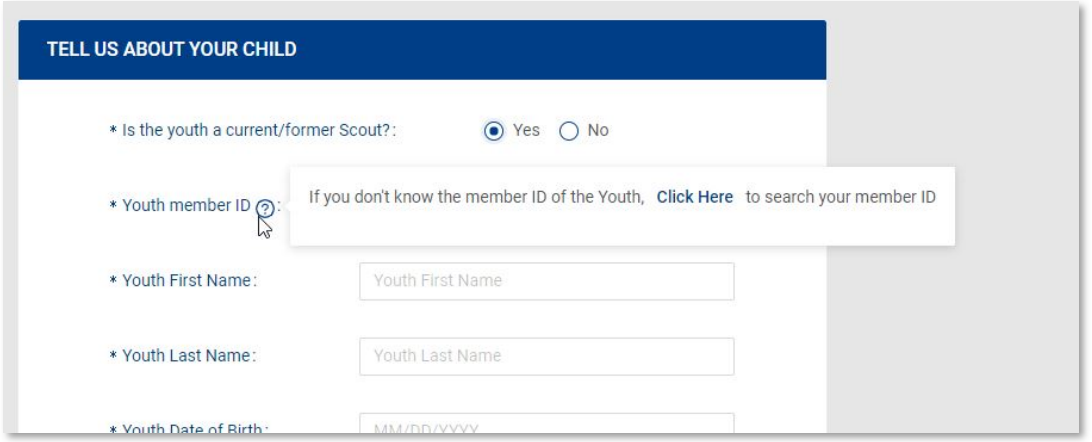

To match the transfer record the Member ID number is required. There is a handy link to help find the Member ID if needed.

The parent must then complete the basic details required and click search.

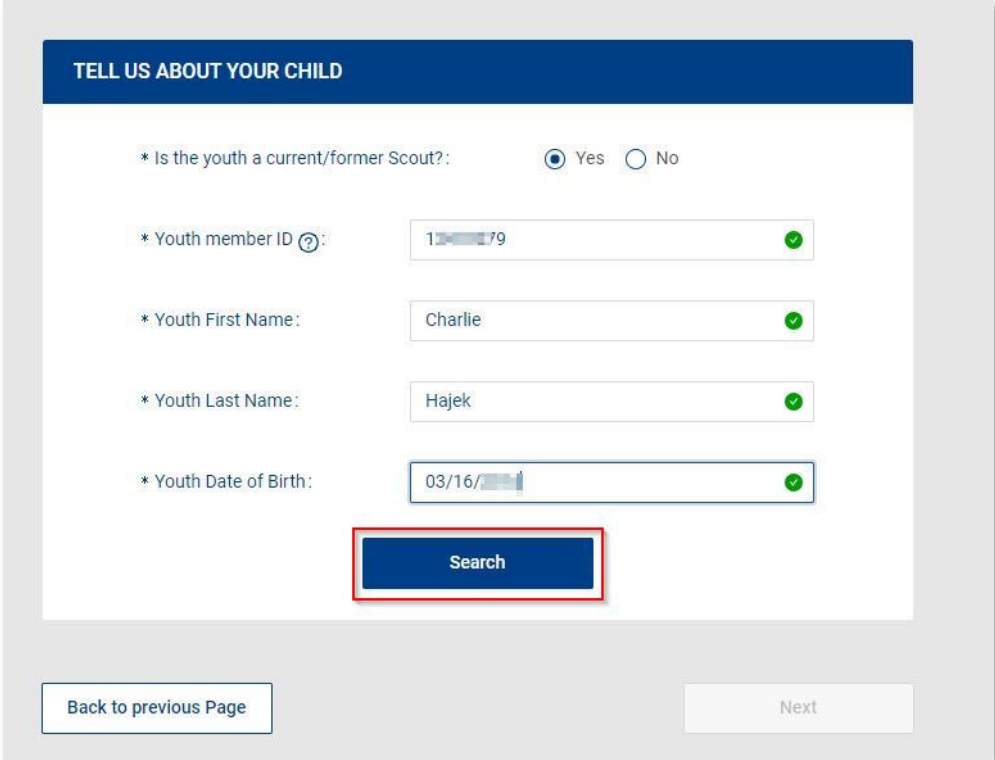

The system will search for the record. When the match is found, the system will ask if intent is to transfer. Click the "Transfer" button.

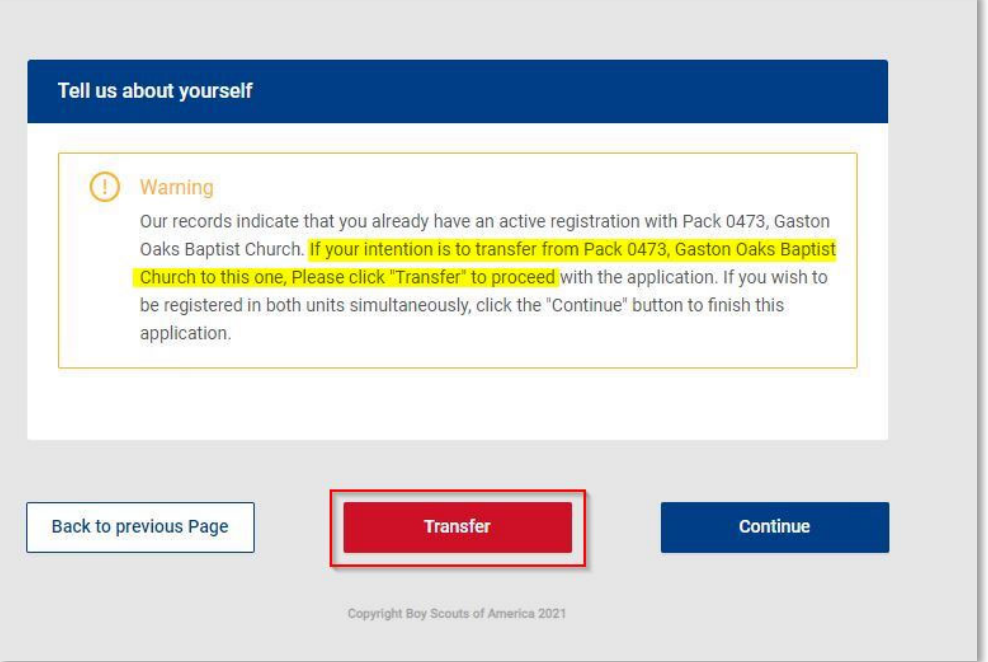

The parent will see the transfer information and can verify the previous transfer from unit, and the unit being transferred into. Click "Submit Transfer".

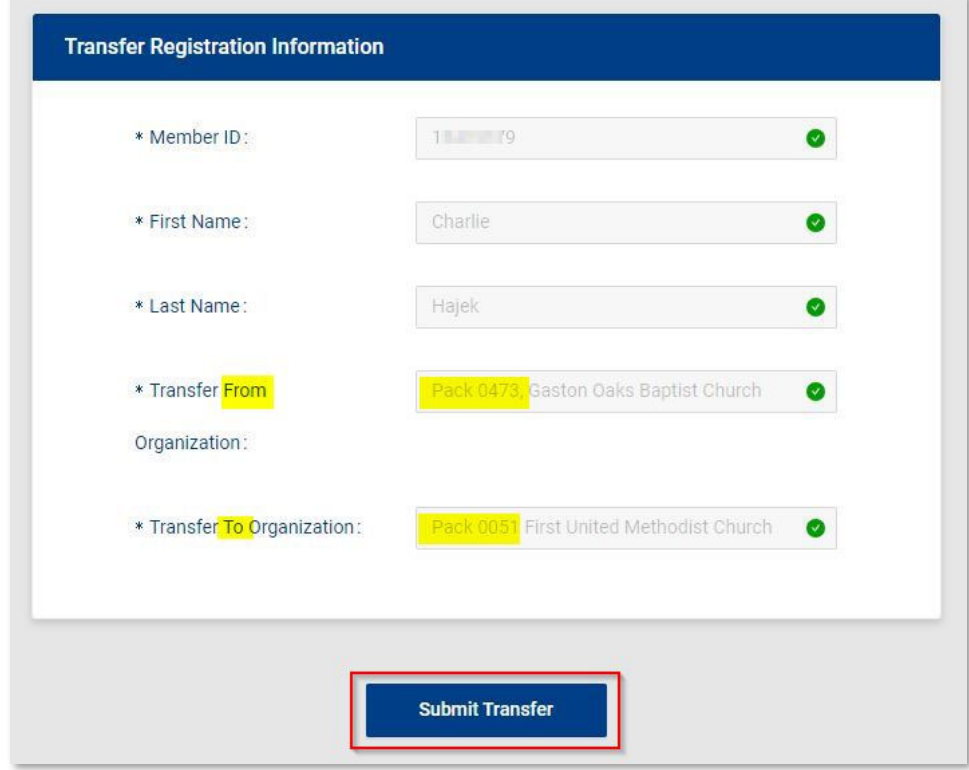

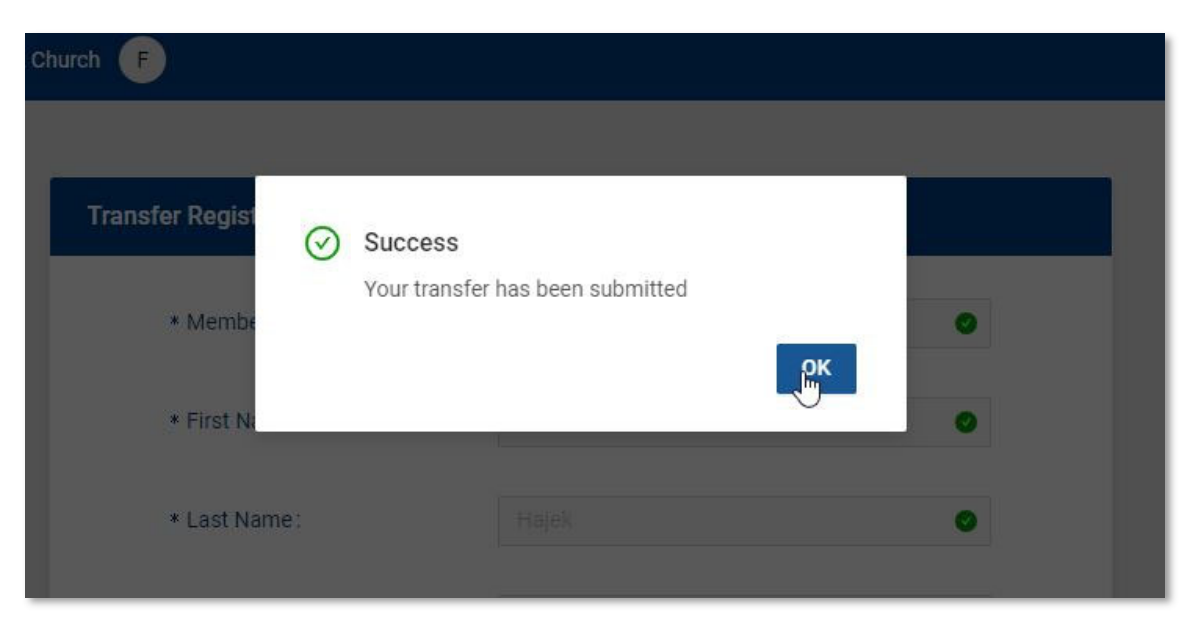

The process takes  $5 - 10$  seconds, then the parent will get a success notice.

The transfer process is completed.